## How can I verify that the DJControl Jogvision is correctly installed on my MAC computer?

## Once installed, your DJ controller should normally be enumerated in System Profiler (Applications > Utilities):

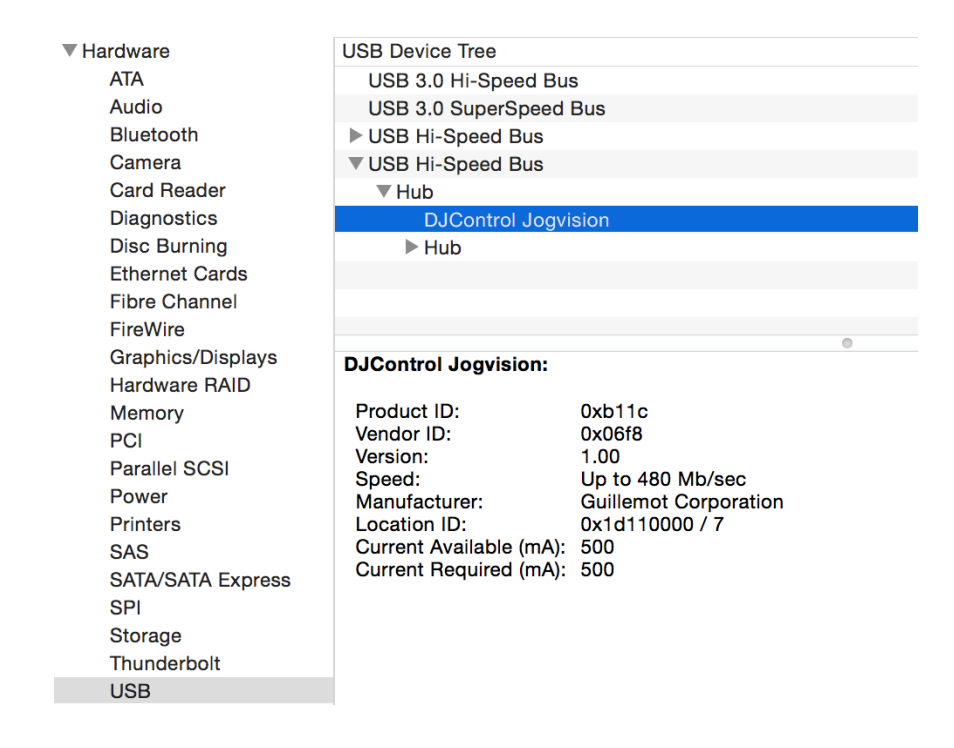

It will also be present in Audio/MIDI SETUP (Applications > Utilities):

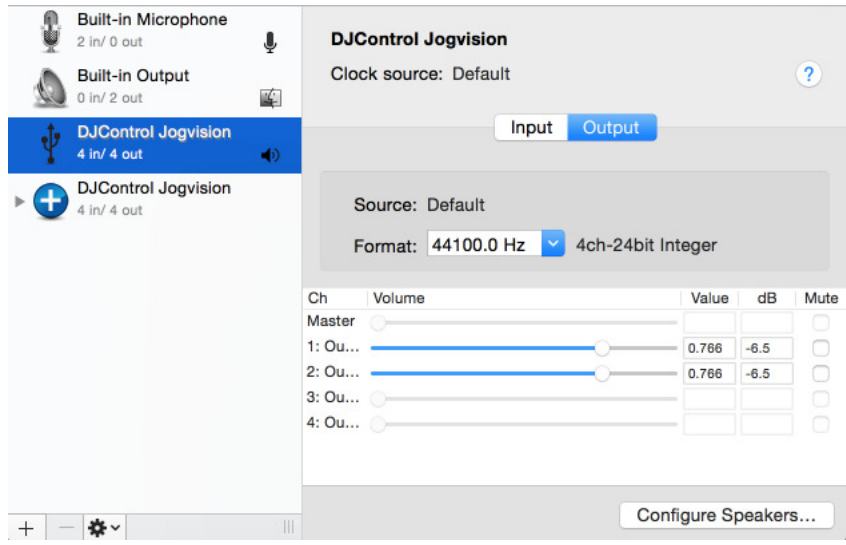

Under Window > Show MIDI studio, you should notice the following icon:

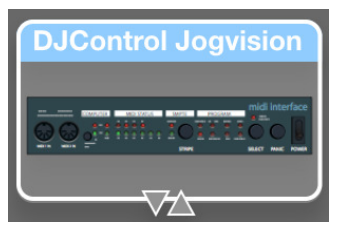

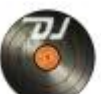

The **DJ Control Panel** icon should also appear on the desktop. It is also accessible from Applications > DJHERCULESMIX > DJSeries > DJJogV > ControlPanel.

The **ABOUT** tab provides information about the drivers currently installed. If you ever need to contact our technical support, be sure to have this information at hand.

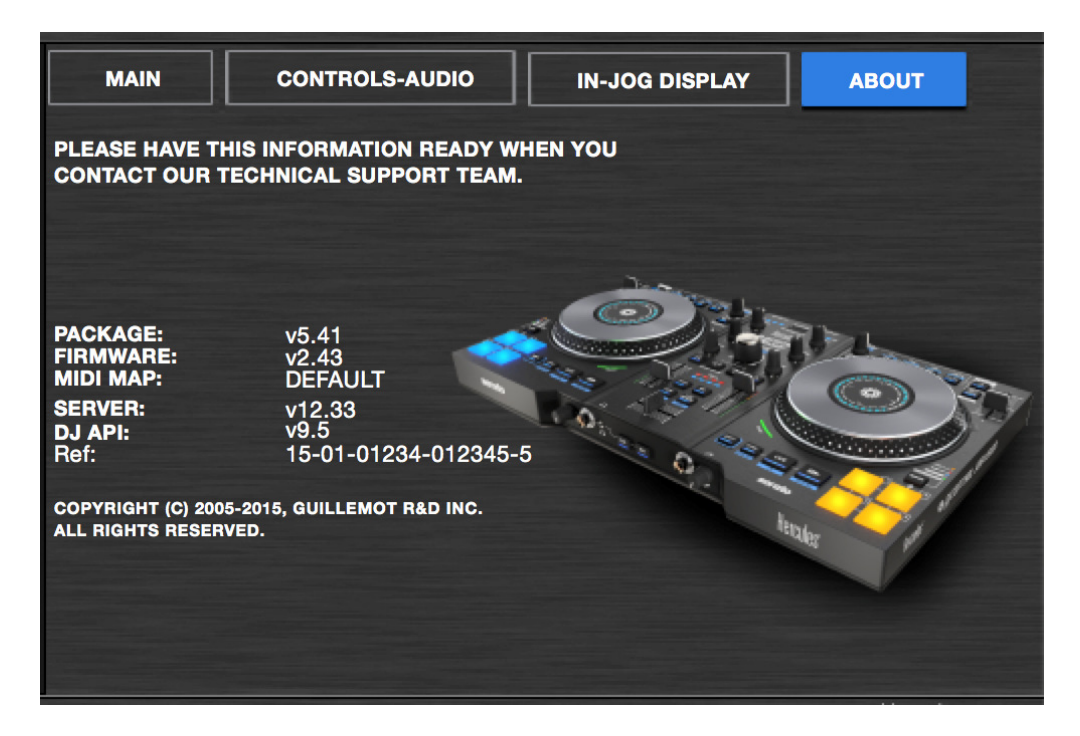